# **1. Cellen en formules**

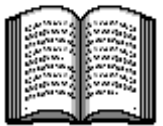

*Microsoft Excel* is een rekenprogramma, ook wel 'spreadsheetprogramma' genoemd. Met het woord *spread* wordt in het Engels 'tekst over meer kolommen' bedoeld en de term *sheet* betekent 'vel' of 'blad'. In feite is een spreadsheet een groot vel ruitjespapier. In ieder vakje (cel) kunt u iets noteren. Dat kan een getal, bedrag of tekst zijn, maar ook een onderliggende formule waarmee u berekeningen automatisch laat uitvoeren. Een spreadsheet is een ideaal hulpmiddel voor het maken van overzichten waarin berekeningen voorkomen. U kunt het programma bijvoorbeeld gebruiken voor het per maand of week bijhouden van huishoudelijke uitgaven, een jaarlijkse kostenberekening van de auto, een rendementsberekening van aandelen of een contributieoverzicht van verenigingsleden. Voor dit type overzichten geldt dat de aard van de gegevens en de berekeningen niet verandert, maar de cijfers wel. Als u zo'n overzicht in een spreadsheet maakt en de juiste formules invoert, worden de totalen automatisch, snel en foutloos berekend. Bij het opstellen van de begroting of de jaarstukken van een bedrijf of vereniging scheelt dat veel werk. Ook privé zijn er veel nuttige toepassingen.

In dit hoofdstuk leert u het volgende:

- wat kolommen, rijen en cellen zijn;
- cellen selecteren;
- 0 de cursor verplaatsen;
- getallen en tekst invoeren;
- Ø de kolombreedte veranderen;
- 0 optellen en formules invoeren;
- formules kopiëren;
- automatisch optellen met *AutoSom*;
- werkbladen opslaan.

## **1.1 Starten van** *Excel*

U start eerst het programma *Excel*. Dat doet u als volgt:

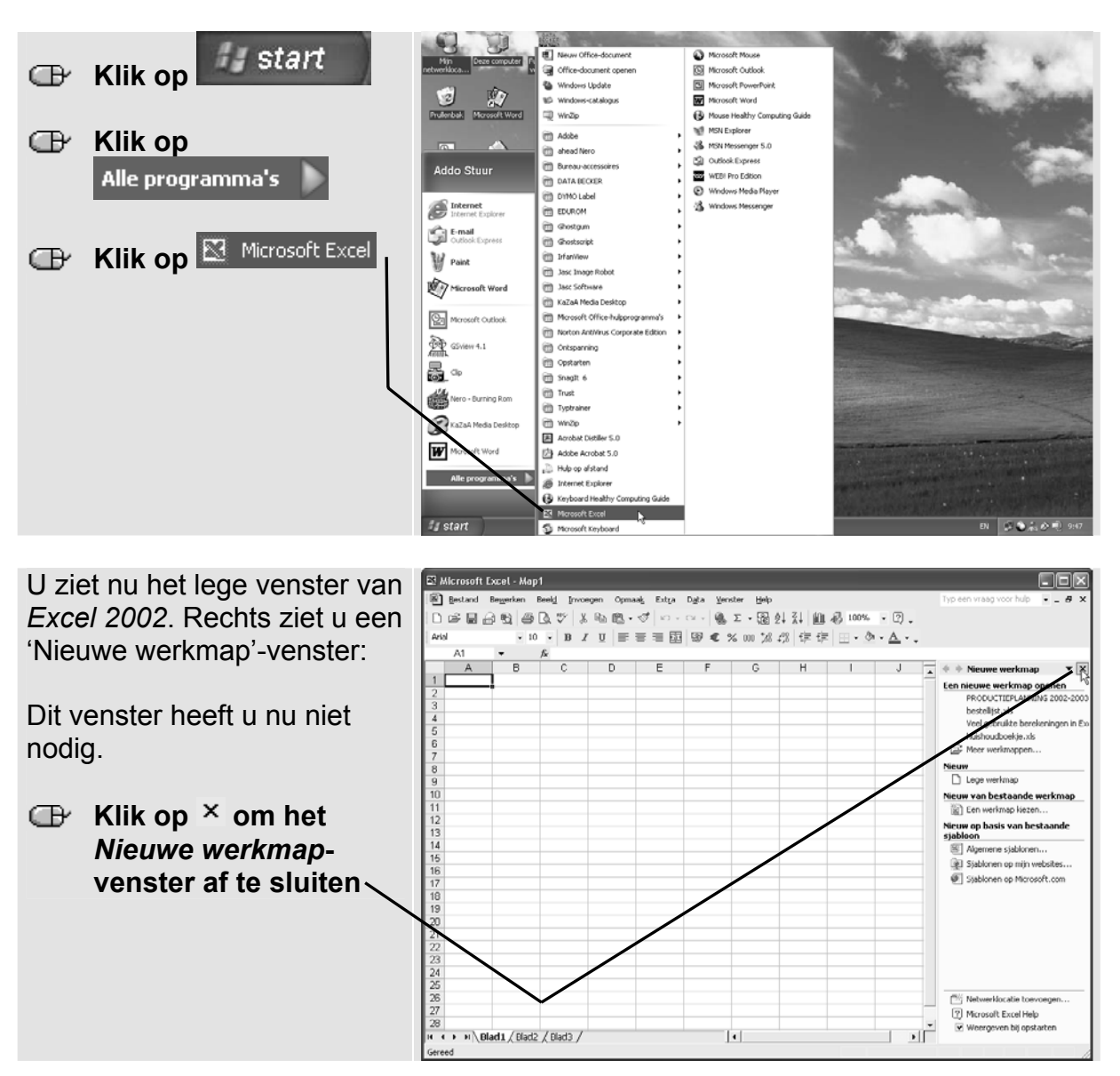

## **1.2 Cellen selecteren**

U ziet het eerste werkblad van *Excel 2002:* 

Het blad is verdeeld in vakjes. Deze vakjes worden **cellen** genoemd.

De eerste cel is dik omlijnd:

Die cel is op dit moment geselecteerd.

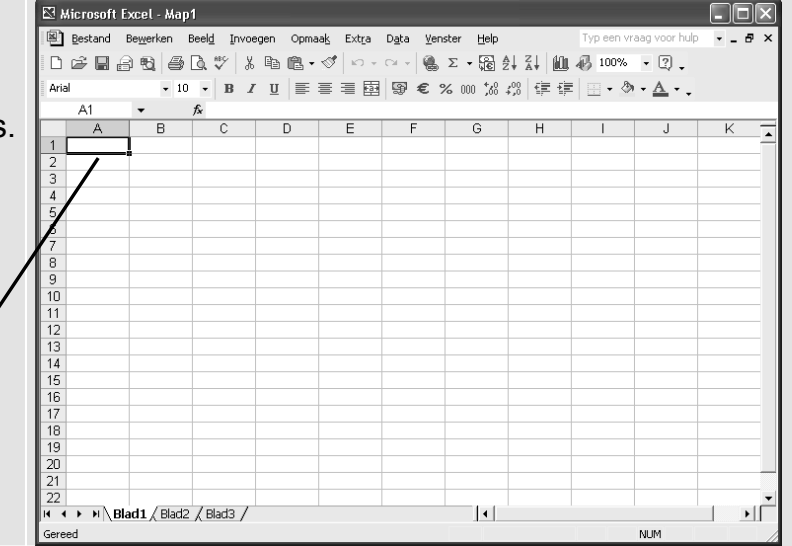

Een werkblad bestaat uit **kolommen** (verticaal) en **rijen** (horizontaal). De kolommen worden aangeduid met letters en de rijen met cijfers:

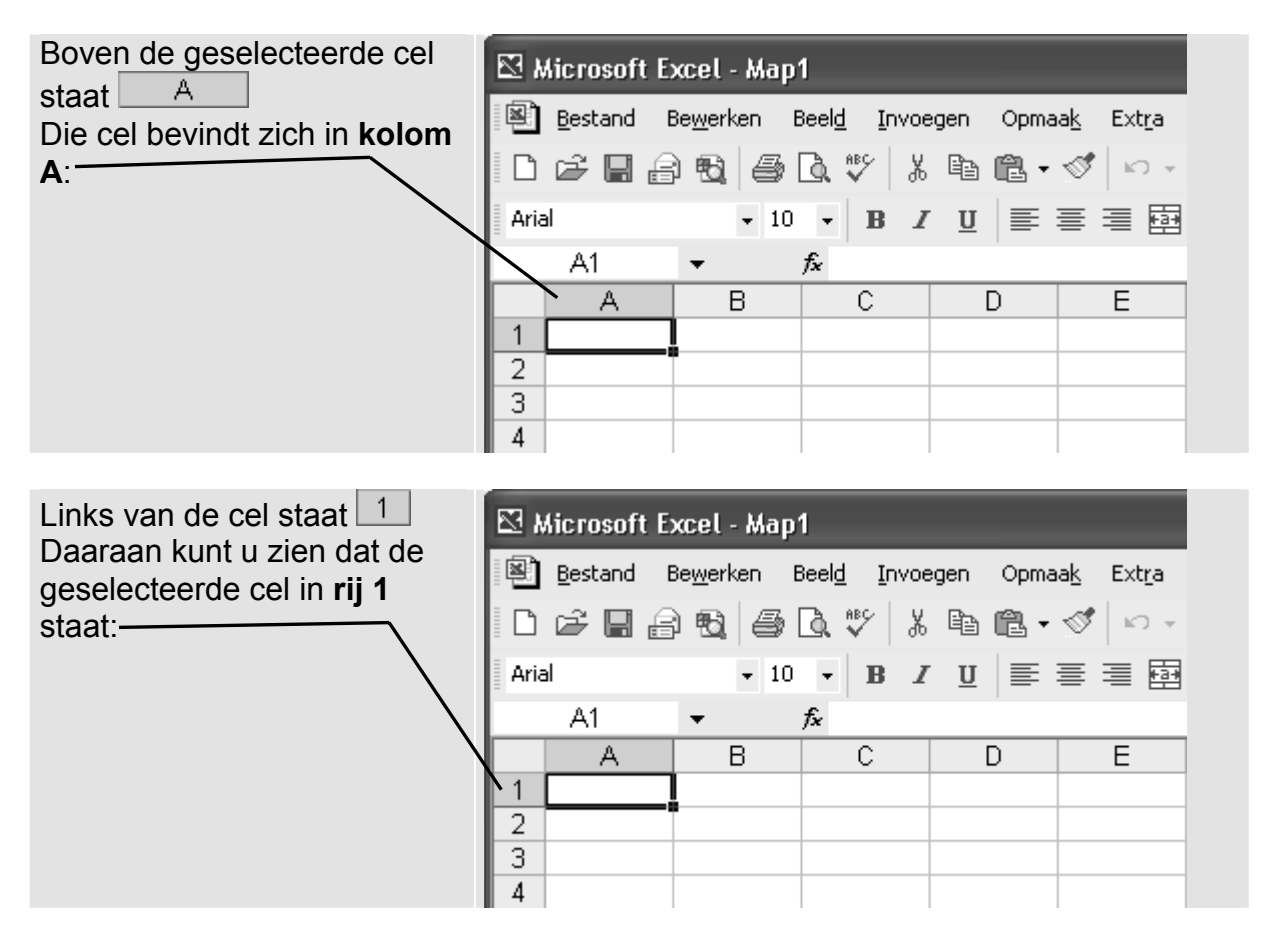

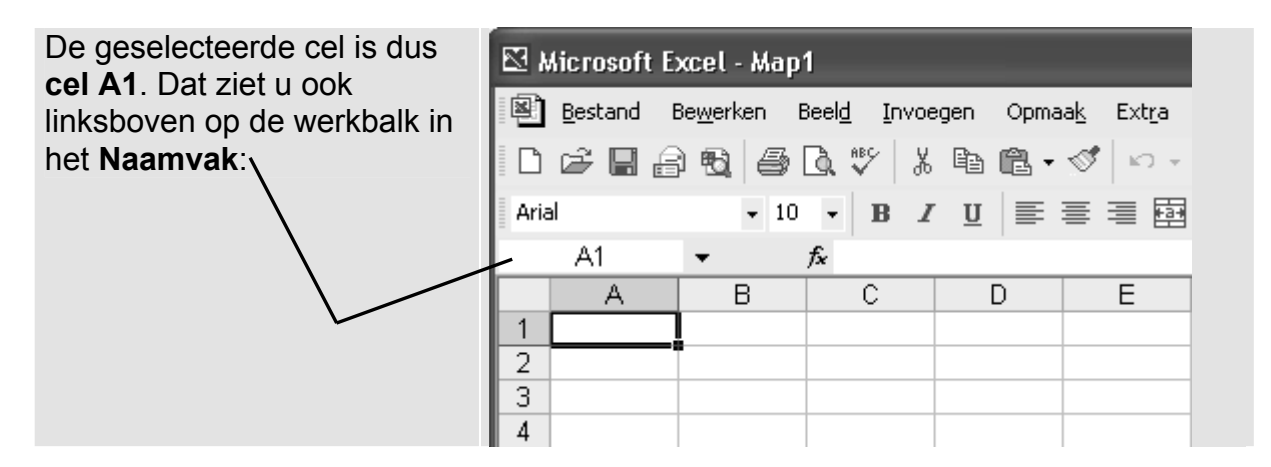

U kunt een andere cel selecteren met de pijltjestoetsen:

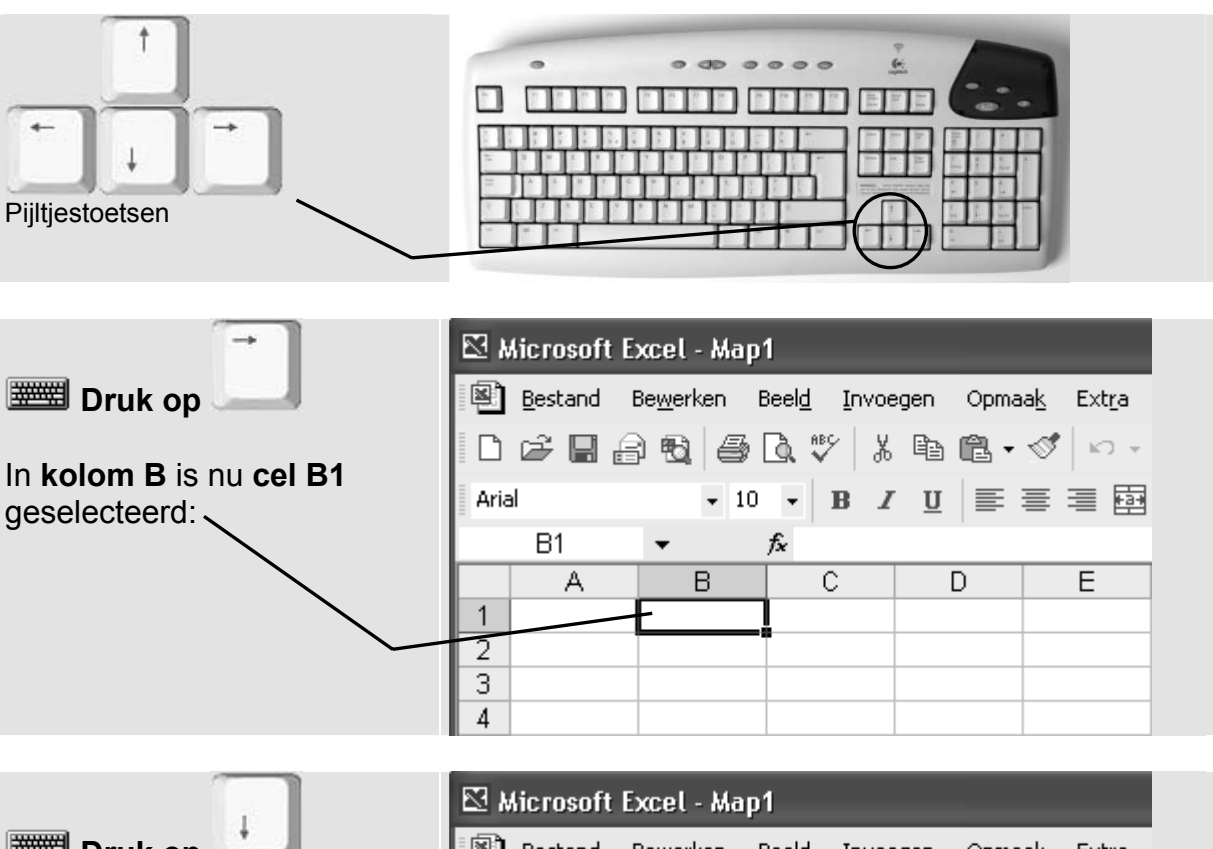

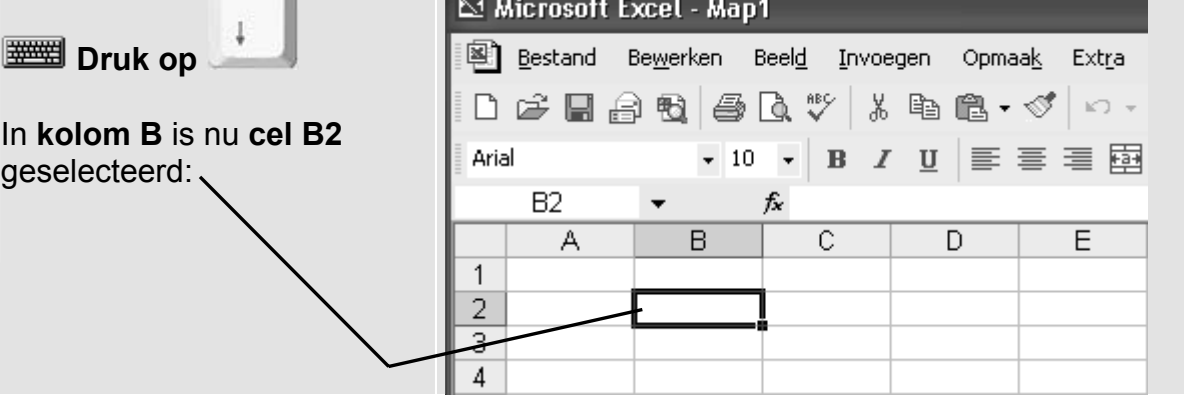

**Tip** Enter U kunt ook naar de volgende rij gaan met Tab  $\equiv$ U kunt ook naar de volgende kolom gaan met

U kunt ook een cel selecteren door er met de muiswijzer  $\Phi$  in te klikken:

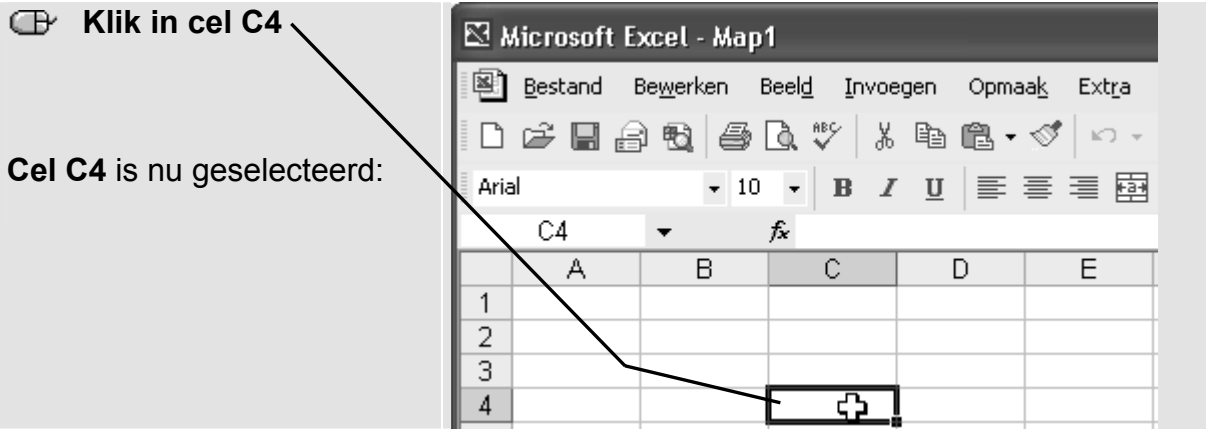

**Let op!**

Vergeet niet te klikken in de cel. Als u alleen de cel aanwijst met de muiswijzer selecteert u de cel niet. Pas na het klikken krijgt de cel een donkere rand en is die cel geselecteerd.

Er zijn nog andere manieren om snel een bepaalde cel te selecteren. U kunt met deze toets naar de eerste cel van dezelfde rij springen:

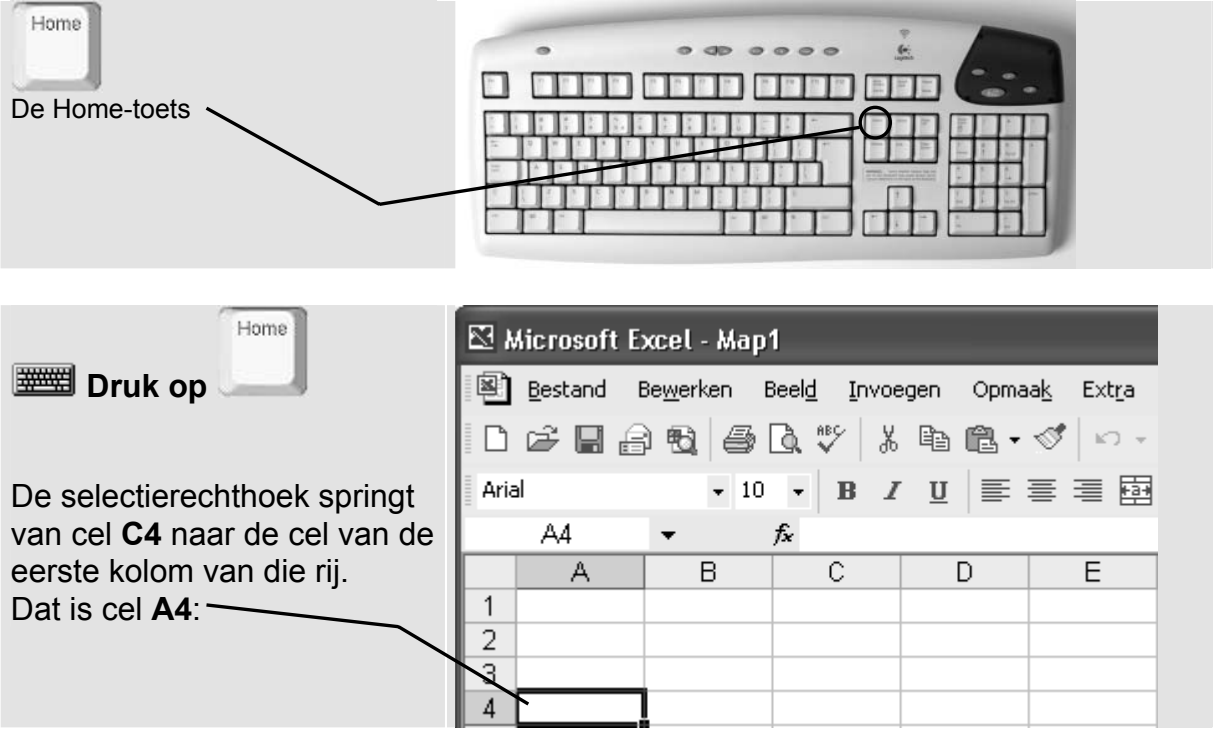

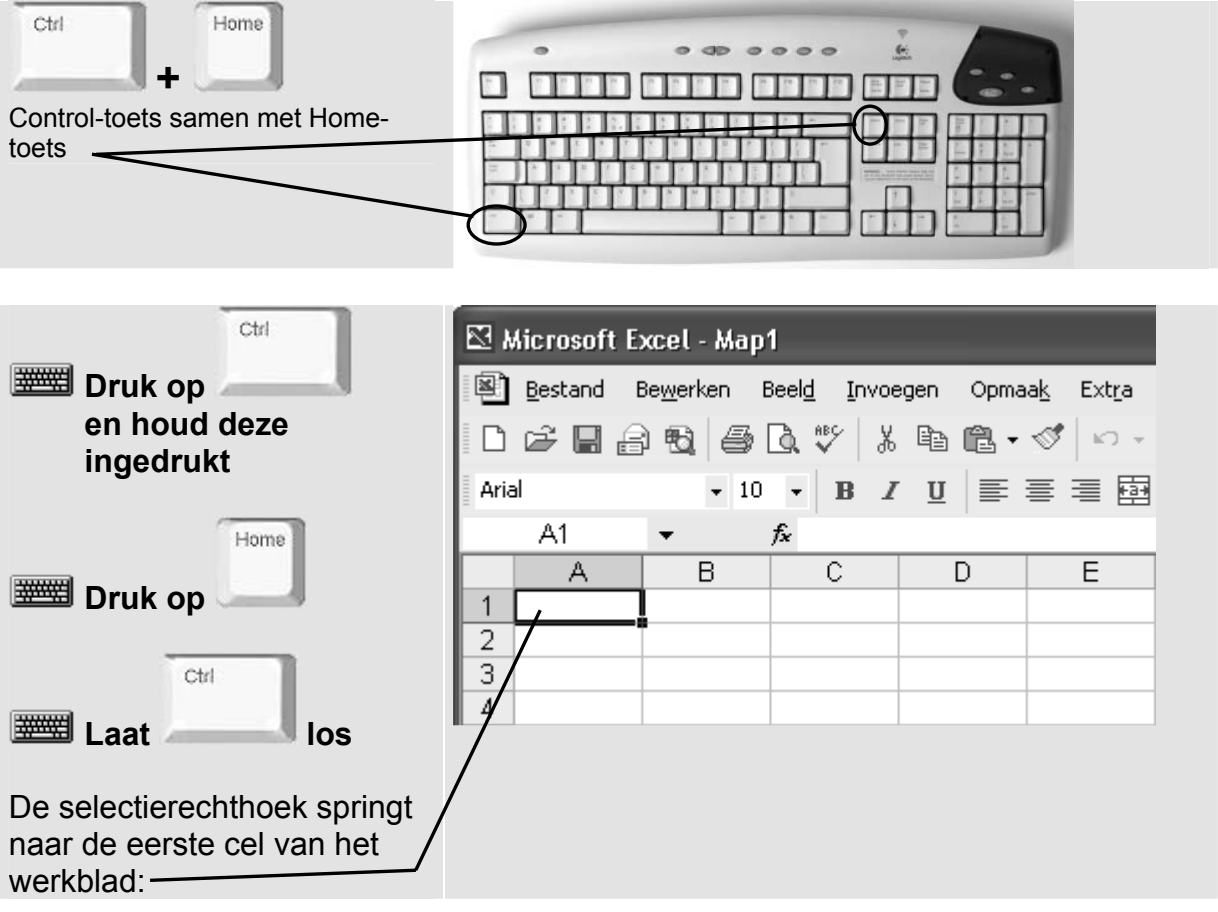

#### U kunt ook in één keer cel **A1** selecteren. Dat doet u met deze toetscombinatie:

#### **1.3 Tekst invoeren**

In een cel kunt u verschillende soorten gegevens invoeren, bijvoorbeeld:

u getallen waarmee u kunt rekenen;

teksten voor namen, toelichtingen of omschrijvingen;

datums.

U maakt als oefening een eenvoudig huishoudboekje. U ziet dan hoe u gegevens in *Excel* invoert en er berekeningen mee uitvoert.

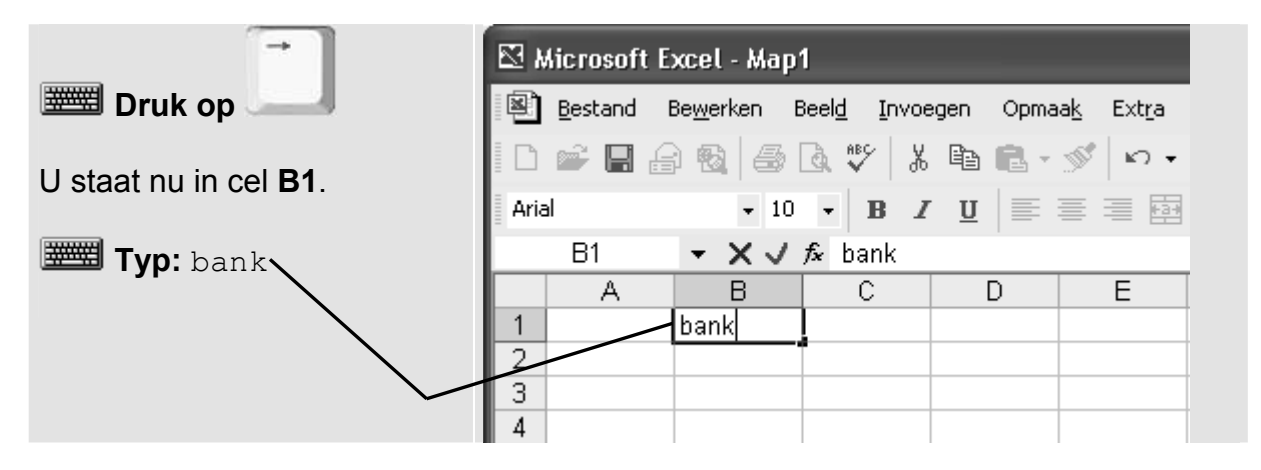